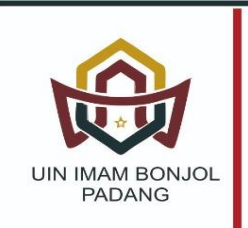

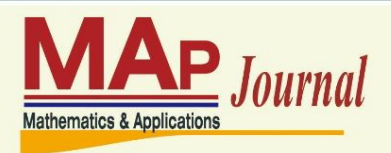

Web: ejournal.uinib.ac.id/jurnal/index.php/MAp

Email: map\_journal@uinib.ac.id

# **PERHITUNGAN CADANGAN KLAIM DENGAN METODE** *CHAIN LADDER* **MENGGUNAKAN EXCEL DAN RSTUDIO**

## *CALCULATIONG OF CLAIM RESERVE WITH CHAIN LADDER METHOD USING EXCEL AND RSTUDIO*

### **Yulial Hikmah<sup>1</sup> , Ira Rosianal Hikmah<sup>2</sup>**

<sup>1</sup>Universitas Indonesia, Depok, Indonesia [Email: yulialhikmah47@ui.ac.id] <sup>2</sup>Politeknik Siber dan Sandi Negara, Bogor, Indonesia [Email: ira.rosianal@poltekssn.ac.id] §*Corresponding Author*

Received Nov 5th 2022; Accepted Dec 10th 2022; Published Dec 30thgygiji 2022;

### **Abstrak**

Menghitung Cadangan Klaim pada suatu perusahaan asuransi merupakan hal penting untuk dilakukan. Cadangan Klaim dapat merepresentasikan seberapa besar kewajiban perusahaan terhadap tertanggung di masa yang akan datang serta menjadi tolak ukur kondisi keuangan dari suatu perusahaan. Cadangan Klaim terbagi menjadi dua, yaitu IBNR (*Incurred But Not Reported*) dan RBNS (*Reported But Not Settled*). Pada dasarnya, ada banyak metode dalam menghitung Cadangan Klaim, salah satu yang umum dikenal adalah Metode *Chain Ladder*. Oleh karena itu, penelitian ini menggunakan Metode *Chain Ladder* dalam menghitung Cadangan Klaim. Dalam penerapannya, hampir segala jenis perhitungan akan dipermudah menggunakan beberapa *software* yang belakangan dikembangkan, diantaranya adalah Microsoft Excel dan RStudio. Tujuan penelitian ini adalah untuk menghitung nilai Cadangan Klaim yang dihasilkan dari kedua *software* tersebut dengan menggunakan metode yang sama, yaitu *Chain Ladder*, serta mengetahui efektifitas serta efisiensi dalam perhitungan. Hasil menunjukkan bahwa hasil perhitungan antara kedua *software* adalah sama tetapi dari sisi kecepatan pengerjaan, penggunaan RStudio lebih unggul dibandingkan dengan Microsoft Excel.

**Kata Kunci**: Cadangan Klaim, *Chain Ladder*, Microsoft Excel, RStudio

### *Abstract*

*Calculating Reserve Claims on an insurance company is an important thing to do. Claims reserves can represent how much the company's obligations to the insured in the future and become a benchmark for the financial condition of a company. Claim reserves are divided into two, namely IBNR (Incurred But Not Reported) and RBNS (Reported But Not Settled). Basically, there are many methods in calculating Claim Reserves, one of which is commonly known is the Chain Ladder Method. Therefore, this study uses the Chain Ladder Method in calculating Claims Reserves. In its application, almost all types of calculations will be facilitated using some software that was later developed, including Microsoft Excel and RStudio. The purpose of this study was to calculate the Claim Reserve value generated from the two softwares using the same method, namely Chain Ladder, and know the effectiveness and efficiency in the calculation. The results show that the calculation results between the two software are the same but in terms of processing speed, using RStudio is superior to Microsoft Excel.*

*Keywords: Claims Reserve, Chain Ladder, Microsoft Excel, RStudio*

#### **1. Pendahuluan**

Tercatat terdapat 139 Perusahaan Asuransi yang terdaftar di OJK pada tahun 2020. Angka ini mengalami penurunan sejak lima tahun terakhir. Pada 2019 dan 2018, tercatat ada 151 perusahaan, pada 2017 tercatat 152 perusahaan, sedangkan pada 2016 tercatat ada 146 Perusahaan Asuransi yang terdaftar di OJK [1]. Dari sekian banyak asuransi di Indonesia, terdapat lima perusahaan asuransi yang terkenal mengalami gagal bayar. Banyak faktor yang menyebabkan perusahaan asuransi mengalami gagal bayar, salah satunya adalah karena perhitungan Cadangan Klaim yang buruk.

Perhitungan Cadangan Klaim menjadi salah satu faktor kegagalan perusahaan dalam membayar klaim dikarenakan dengan perhitungan ini, maka akan diketahui seberapa besar kewajiban dari suatu perusahaan terhadap tertanggung. Selain itu, Cadangan Klaim juga dapat merepresentasikan kondisi kesehatan keuangan dari suatu perusahaan.

Berdasarkan POJK No. 71 Tahun 2016, Perusahaan Asuransi Jiwa maupun Umum harus memenuhi persyaratan tingkat kesehatan keuangan, yaitu tingkat solvabilitas, cadangan teknis, kecukupan investasi, ekuitas, dana jaminan, dan ketentuan lainnya [2], [3].

Perhitungan Cadangan Klaim sangat penting untuk dilakukan oleh Perusahaan. Setiap perusahaan perlu menyiapkan dana kompensasi untuk klaim-klaim yang sudah terjadi. Namun, tidak semua klaim yang terjadi dapat langsung diselesaikan dengan cepat. Hal ini dikarenakan banyak faktor, antara lain mengenai pelaporan

klaim, berkas-berkas pendukung klaim, buktibukti pengajuan klaim, dan lain sebagainya. Penundaan penyelesaian dari laporan klaim ini membuat adanya selisih waktu antara pelaporan klaim serta persetujuan klaim. Adanya selisih waktu ini mengakibatkan perusahaan memiliki hutang klaim terhadap pemegang polis. Hutang klaim ini dapat diperhitungkan untuk dipersiapkan dengan cara menghitung Cadangan Klaim.

Beberapa penelitian sudah banyak yang menerapkan Metode *Chain Ladder* untuk perhitungan Cadangan Klaim, diantaranya penelitian Prastiwi [4] yang jugq menggunakan pendekatan *Over-Dispersed Poisson*, penelitian Marbun [5] yang menghitung estimasi cadangan klaim IBNR pada produk asuransi kesehatan, penelitian oleh Handayani dan Lesmana [6] yang menggunakan metode stokastik, penelitian Pratama [7] yang menggunakan metode *Munich Chain Ladder*, dan terakhir penelitian oleh Amini dan Hikmah [8] yang menghitung estimasi cadangan klaim pada produk indemnity.

Di beberapa perusahaan asuransi, perhitungan dengan metode *Chain Ladder* dilakukan dengan bantuan Microsoft Excel. Terdapat *tool* lain yang membantu untuk menghitung Cadangan Klaim, seperti *Software* R. Di dalam R, terdapat beberapa *packages* yang dapat digunakan untuk memudahkan pengguna. Terdapat pengembangan *software* R yang lebih *friendly* bagi *user* dibandingkan dengan R GUI, yaitu RStudio [9]. Oleh karena itu, penelitian ini akan membandingkan efektivitas dan efisiensi dalam

menghitung cadangan klaim yang dihasilkan dengan metode yang sama, yaitu *Chain Ladder* menggunakan Microsoft Excel dan RStudio. Penelitian ini bertujuan untuk menentukan apakah nilai yang didapatkan dari hasil perhitungan kedua *software* sudah benar serta mengetahui *software* yang lebih efisien dan praktis berdasarkan tahapan yang dilakukan.

#### **2. Landasan Teori**

### **2.1 Klaim**

Klaim adalah sebuah permintaan resmi kepada perusahaan asuransi, untuk meminta pembayaran berdasarkan ketentuan perjanjian [10], [11].

#### **2.2 Cadangan Klaim**

Cadangan klaim adalah sejumlah uang yang perusahaan asuransi siapkan untuk memenuhi pembayaran di masa mendatang terkait dengan klaim yang sudah terjadi tetapi belum dibayarkan atau diselesaikan pada saat tanggal tertentu [4], [12].

#### **2.3** *Outstanding Claims*

Pertanggungjawaban perusahaan asuransi terhadap klaim-klaim yang telah terjadi dan belum dibayarkan tersebut sering disebut sebagai *outstanding claims liability*. Disebut *outstanding claims* karena adanya rentang waktu antara terjadinya klaim sampai klaim tersebut diselesaikan, sehingga klaim baru bisa diselesaikan setelah menunggu waktu yang lama sejak klaim terjadi [13]. *Outstanding Claim* sendiri terbagi menjadi dua jenis, yaitu *Incurred But Not Reported* (IBNR) dan *Reported But Not Settled* (RBNS).

#### *2.4 Run-Off Triangle*

*Run-Off Triangle* data memuat gambaran klaim keseluruhan (*aggregate*), dan merupakan ringkasan dari suatu *dataset* klaim-klaim individu [14]. Data yang ada pada *Run-Off Triangle* biasanya merupakan salah satu dari dua kemungkinan berikut, yaitu *claims amount* (besarnya klaim) atau *number of claims* (banyaknya claim), di mana keduanya tersaji dalam bentuk kumulatif atau incremental [4].

Misalkan  $Z_{i,k}$  menyatakan peubah acak besarnya klaim dalam bentuk *incremental loss* untuk klaim-klaim yang terjadi pada periode kejadian  $i$  dan penyelesaiannya ditunda  $k$  periode, dengan  $0 \leq k \leq n$  (*k* merupakan periode waktu penundaan), dan  $0 \le i \le n$  (*i* merupakan periode waktu kejadian [15]. *Run-Off Triangle Increment* dapat dilihat pada Tabel 1.

Tabel 1. *Run-Off Triangle Incremental*

| Acc      | Dev Year    |           |           |           |          |           |  |  |  |  |  |
|----------|-------------|-----------|-----------|-----------|----------|-----------|--|--|--|--|--|
| Year     | $\mathbf 0$ | 1         | $\ddotsc$ | k         | $\cdots$ | n         |  |  |  |  |  |
| 0        | $Z_{0,0}$   | $Z_{0,1}$ | $\cdots$  | $Z_{0,k}$ | .        | $Z_{0,n}$ |  |  |  |  |  |
|          | $Z_{1,0}$   | $Z_{1,1}$ | $\cdots$  | $Z_{1,k}$ | $\cdots$ |           |  |  |  |  |  |
| $\cdots$ | $\cdots$    | $\cdots$  | $\cdots$  | $\cdots$  |          |           |  |  |  |  |  |
| i        | $Z_{i,0}$   | $Z_{i,1}$ | $\cdots$  |           |          |           |  |  |  |  |  |
| $\cdots$ | .           | .         |           |           |          |           |  |  |  |  |  |
| n        | $Z_{n,0}$   |           |           |           |          |           |  |  |  |  |  |

Bentuk *cummulative* dari *Run-Off Triangle* dapat menggunakan rumus:

$$
C_{i,k} = \sum_{k=0}^{i} Z_{i,k} , 1 \le i \le n, 0 \le k \le n-1
$$

dengan  $C_{i,k}$  menyatakan besar klaim kumulatif untuk klaim terjadi pada periode kejadian  $i$  dan dibayarkan sampai dengan periode penundaan kejadian  $k$ .

#### **2.5 Metode** *Chain Ladder*

Metode *Chain Ladder* merupakan metode untuk menduga cadangan klaim asuransi dengan versi stokastik. Dalam karya ilmiah ini dijelaskan metode *Stochastic Chain Ladder* untuk menduga besarnya cadangan klaim asuransi beserta kesalahannya [6].

Misal  $Z_{i,k}$  adalah Besar Klaim Total pada *Accident Year* ke-i, baik yang dibayarkan maupun yang terjadi pada *Development Year* ke merupakan peubah acak untuk *Run-Off Triangle*. Menurut [7] terdapat beberapa langkah dalam perhitungan estimasi Cadangan Klaim:

1. Menentukan *Development Factor*

$$
\widehat{f}_k = \frac{\sum_{i=1}^{n-k} C_{i,k}}{\sum_{i=1}^{n-k} C_{i,k-1}}, 0 \le k \le n-1
$$

2. Menentukan *Ultimate Claim* atau *Data Cummulative*

$$
\hat{C}_{i,k} = \hat{f}_k \times C_{i,k-1}
$$

3. Menentukan *Outstanding Claim Reserve*

$$
\hat{z}_{i,k} = C_{i,k} - C_{i,k-1}
$$

#### **2.6 Microsoft Excel**

Microsoft Excel adalah sebuah program atau aplikasi yang merupakan bagian dari paket instalasi Microsoft Office, berfungsi untuk mengolah angka menggunakan *spreadsheet* yang terdiri dari baris dan kolom untuk mengeksekusi perintah. Microsoft Excel telah menjadi *software* pengolah data / angka terbaik di dunia. Selain itu, Microsoft Excel telah didistribusikan secara *multiplatform*. Microsoft Excel tidak hanya tersedia dalam platform Windows, Microsoft

Excel juga tersedia di MacOS, Android dan Apple [16].

Microsoft Excel secara fundamental menggunakan *spreadsheet* untuk manajemen data serta melakukan fungsi-fungsi Excel yang lebih dikenal dengan formula Excel. Excel merupakan program *spreadsheet* elektronik. *Spreadsheet* adalah kumpulan dari sel yang terdiri atas baris dan kolom tempat angka dimasukkan pada Microsoft Excel [16].

#### **2.7 RStudio**

RStudio adalah *Integrated Development Environment* (IDE) untuk bahasa R yang banyak digunakan hingga saat ini. Dapat dikatakan bahwa hampir semua pengguna R yang sudah mengetahui RStudio akan lebih memilih menggunakan Bahasa R melalui RStudio dibandingkan dengan menggunakan R GUI. R dan RStudio adalah dua aplikasi yang berbeda. Diwajibkan untuk *install* R terlebih dahulu sebelum *install* dan menggunakan RStudio karena RStudio membutuhkan program R yang sudah ter-*install* di PC atau server. Perumpamaannya, R seperti kerangka mobil dan mesinnya, sedangkan RStudio seperti kerangka luar mobil dan interiornya. Tidak akan bisa menggunakan mobil jika hanya mempunyai kerangka luar dan *dashboard*-nya (RStudio) saja [17].

Dalam RStudio dikenal istilah *packages* yang berisikan *function* yang akan digunakan dalam suatu perhitungan. Pada perhitungan Cadangan Klaim Metode Chain Ladder ini, *packages* yang digunakan adalah "Ordinal", dan *function* yang akan digunakan adalah "clm".

### **3. Metodologi Penelitian**

Berikut ini merupakan tahapan penelitian ini, yaitu:

a. Membangkitkan Data *Outstanding Claims*

Tahap pertama adalah menghitung Cadangan Klaim dengan membangkitkan data yang akan digunakan dalam perhitungan, yaitu data *Outstanding Claims*.

b. Menghitung Cadangan Klaim dengan Metode Chain Ladder menggunakan Excel

Setelah membangkitkan data *Outstanding Claims*, dilanjutkan dengan melakukan perhitungan Cadangan Klaim menggunakan metode *Chain Ladder* menggunakan *Excel* dengan langkah-langkah berikut:

- Bentuk *Run-Off Triangle Incremental*
- Menghitung kumulatif dari *Run-Off Triangle Incremental* dan bentuk *Run-Off Triangle Cummulative* dengan rumus:

$$
C_{i,k} = \sum_{k=0}^{i} Z_{i,k} \quad 1 \le i \le n, 0 \le k \le n-1
$$

- Menghitung *Development Factor* dengan rumus:

$$
\widehat{f}_k = \frac{\sum_{i=1}^{n-k} C_{i,k}}{\sum_{i=1}^{n-k} C_{i,k-1}}, 0 \le k \le n-1
$$

- Menghitung Nilai Estimasi Cadangan Klaim Metode *Chain Ladder* dengan rumus:

 $\hat{C}_{i,k} = \hat{f}_k \times C_{i,k-1}$  (*ultimate claim*)  $\hat{z}_{i,k} = C_{i,k} - C_{i,k-1}$  (*outstanding claim reserve*)

c. Menghitung Cadangan Klaim dengan Metode *Chain Ladder* menggunakan *RStudio*

Tahap selanjutnya ialah menghitung kembali Cadangan Klaim dengan metode *Chain Ladder*  menggunakan *software RStudio* dan *Packages* yang sudah tersedia. Untuk *packages* yang digunakan dalam perhitungan Cadangan Klaim Metode *Chain Ladder* adalah *DCL* dan *readxl.* Berikut ini Langkah-langkahnya:

- Langkah pertama ialah instal *packages* yang digunakan, dengan perintah **install.packages()**
- Selanjutnya adalah mengaktifkan *packages*  yang digunakan dengan perintah **library()**
- Memanggil data *dummy* menggunakan perintahL **read\_xlsx()**.
- Langkah selanjutnya adalah menghitung Cadangan Klaim Metode *Chain Ladder*  menggunakan perintah *clm()***.**
- d. Menganalisis serta membandingkan hasil

Tahap terakhir ialah menganalisis serta membandingkan hasil dari kedua perhitungan dengan metode yang sama, tetapi dengan *software* yang berbeda.

### **4. Hasil Dan Pembahasan**

Data yang digunakan pada pembahasan artikel ini merupakan data *dummy*. Data *dummy* penelitian ini disajikan dalam bentuk *Run-Off Triangle Incremental* seperti pada Tabel 2.

#### **4.1 Perhitungan dengan Microsoft Excel**

Dari Tabel 2, yaitu data *dummy* dalam bentuk *Run-Off Triangle Incremental*, dilakukan perhitungan kumulatif sehingga didapatkan Tabel 3. Selanjutnya adalah melakukan perhitungan

untuk mendapatkan *Development Factor*, yaitu membagi jumlah dari *Development Year* ke-*t*  dengan *Development Year* ke-(*t-1)*. *Development Year* ini digunakan untuk menentukan Estimasi Cadangan Klaim pada Metode *Chain Ladder* ini sehingga didapatkan Tabel 4.

Setelah mendapatkan nilai dari *Development Factor*, dilakukan perhitungan untuk Estimasi Cadangan Klaim shingga didapatkan *Ultimate Claim* pada Tabel 5, *Outstanding Claim Reserve*  pada Tabel 6, dan Estimasi Akhir dari Cadangan Klaim pada Tabel 7.

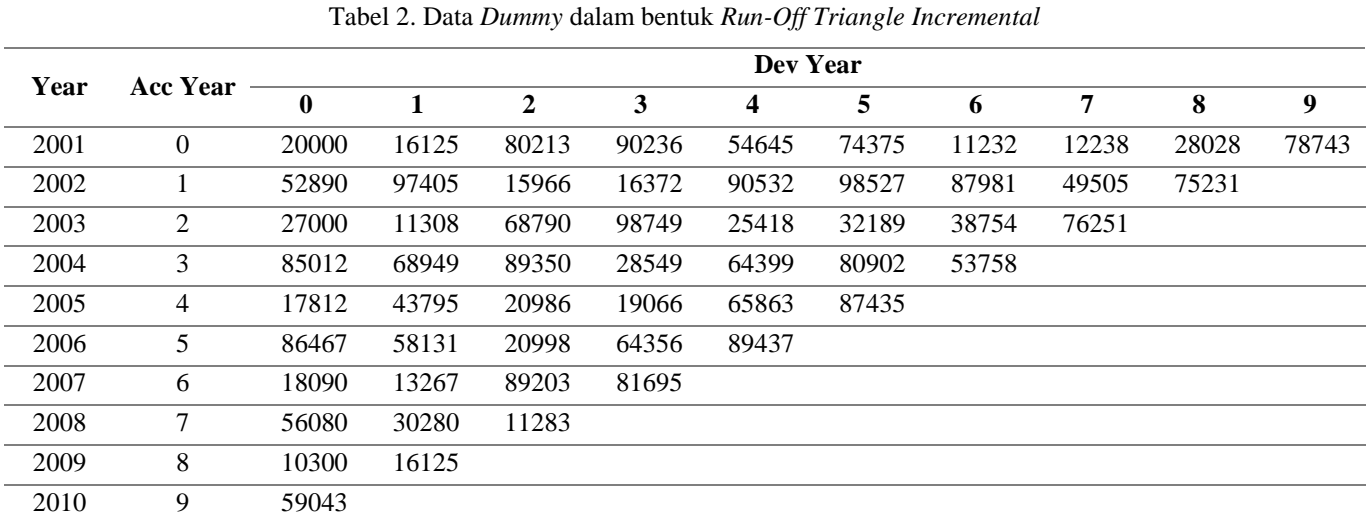

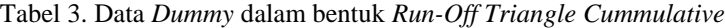

| Year | <b>Acc Year</b> | Dev Year |        |                |        |        |        |        |        |        |        |
|------|-----------------|----------|--------|----------------|--------|--------|--------|--------|--------|--------|--------|
|      |                 | $\bf{0}$ |        | $\overline{2}$ | 3      | 4      | 5      | 6      | 7      | 8      | 9      |
| 2001 | $\theta$        | 20000    | 36125  | 116338         | 206574 | 261219 | 335594 | 346826 | 359064 | 387092 | 465835 |
| 2002 |                 | 52890    | 150295 | 166261         | 182633 | 273165 | 371692 | 459673 | 509178 | 584409 |        |
| 2003 | 2               | 27000    | 38308  | 107098         | 205847 | 231265 | 263454 | 302208 | 378459 |        |        |
| 2004 | 3               | 85012    | 153961 | 243311         | 271860 | 336259 | 417161 | 470919 |        |        |        |
| 2005 | 4               | 17812    | 61607  | 82593          | 101659 | 167522 | 254957 |        |        |        |        |
| 2006 | 5               | 86467    | 144598 | 165596         | 229952 | 319389 |        |        |        |        |        |
| 2007 | 6               | 18090    | 31357  | 120560         | 202255 |        |        |        |        |        |        |
| 2008 | $\tau$          | 56080    | 86360  | 97643          |        |        |        |        |        |        |        |
| 2009 | 8               | 10300    | 26425  |                |        |        |        |        |        |        |        |
| 2010 | 9               | 59043    |        |                |        |        |        |        |        |        |        |

Tabel 4. *Development Factor*

| Ŀ<br>A |     |       |      |       |        |        |        |        |        |
|--------|-----|-------|------|-------|--------|--------|--------|--------|--------|
| Factor | 051 | .5647 | 3983 | .3256 | . 2942 | 1.1381 | 1.1245 | 1.1189 | 1.2034 |

Tabel 5.  $Run-Off Triangle \hat{C}_{i,k}$ 

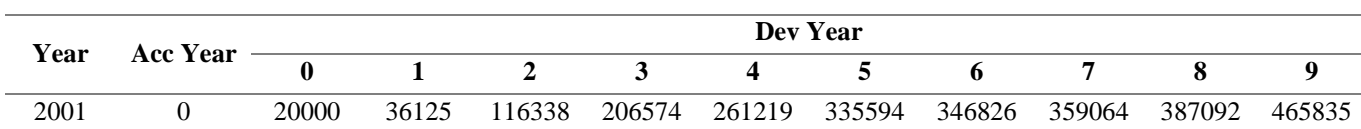

Yulial Hikmah, Ira Rosianal Hikmah Perhitungan Cadangan Klaim Dengan Metode *Chain Ladder*…

| 2002 |   | 52890 | 150295 | 166261 | 182633 | 273165 | 371692 | 459673 | 509178 | 584409 | 703291 |
|------|---|-------|--------|--------|--------|--------|--------|--------|--------|--------|--------|
| 2003 | 2 | 27000 | 38308  | 107098 | 205847 | 231265 | 263454 | 302208 | 378459 | 423469 | 509611 |
| 2004 | 3 | 85012 | 153961 | 243311 | 271860 | 336259 | 417161 | 470919 | 529531 | 592508 | 713037 |
| 2005 | 4 | 17812 | 61607  | 82593  | 101659 | 167522 | 254957 | 290177 | 326293 | 365099 | 439368 |
| 2006 | 5 | 86467 | 144598 | 165596 | 229952 | 319389 | 413344 | 470443 | 528996 | 591909 | 712316 |
| 2007 | 6 | 18090 | 31357  | 120560 | 202255 | 268118 | 346991 | 394924 | 444078 | 496892 | 597970 |
| 2008 |   | 56080 | 86360  | 97643  | 136536 | 180999 | 234243 | 266602 | 299784 | 335437 | 403672 |
| 2009 | 8 | 10300 | 26425  | 41348  | 57818  | 76646  | 99193  | 112896 | 126947 | 142045 | 170940 |
| 2010 | 9 | 59043 | 115200 | 180257 | 252057 | 334139 | 432432 | 492169 | 553426 | 619244 | 745212 |
|      |   |       |        |        |        |        |        |        |        |        |        |

Tabel 6. *Run-Off Triangle*  $\hat{Z}_{i,k}$ 

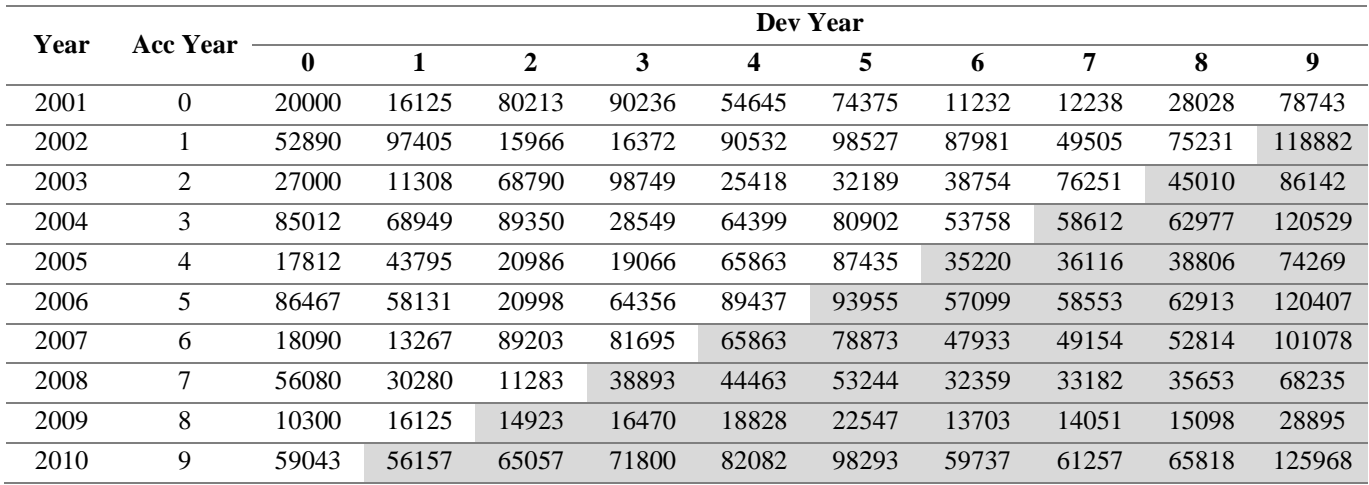

#### Tabel 7. Nilai Estimasi Cadangan Klaim Metode Chain Ladder dengan Microsoft Excel

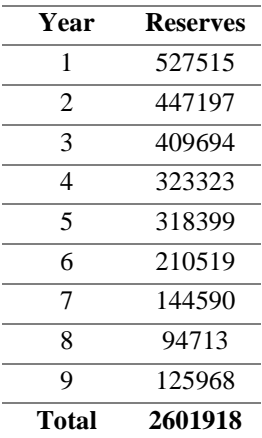

#### **4.2 Perhitungan dengan RStudio**

Perhitungan kedua menggunakan *RStudio*. Dari Tabel 2, yaitu data *dummy* dalam bentuk *Run-Off Triangle Incremental*, langkah pertama pada perhitungan menggunakan RStudio adalah dengan instal *packages* "DCL" dan "readxl" yang dapat dilihat pada Gambar 1. Setelah melakukan instal *packages* yang dibutuhkan, selanjutnya adalah mengaktifkan kedua *packages* yang telah diinstal sebelumnya, yang dapat dilihat pada Gambar 2.

```
> install.packages('DCL')
> install.packages('readxl')
```
Gambar 1. Instal *Packages* DCL dan readxl

```
> 1ibrary(DCL)
> library(readxl)
```
Gambar 2. Mengaktifkan *Packages* DCL dan readxl

Setelah mengaktifkan *packages* "DCL" dan "readxl", maka semua *functions* yang ada dalam *packages* tersebut sudah dapat digunakan. Pada penelitian ini, *functions* yang digunakan adalah read\_xlsx() dan clm(). Langkah selanjutnya adalah memanggil serta menamai data *dummy* dari excel yang sudah disiapkan dengan menggunakan *function* read\_xlsx(). Data *dummy* pada penelitin ini disimpan dalam variabel yang bernama "dummy". Tampilan data *dummy* yang sudah di*input* ke RStudio dapat dilihat pada Gambar 3.

| $>$ dumm $v$              |  |           |                                                   |           |           |           |                                                                                                    |           |           |  |  |  |
|---------------------------|--|-----------|---------------------------------------------------|-----------|-----------|-----------|----------------------------------------------------------------------------------------------------|-----------|-----------|--|--|--|
| # A tibble: 10 x 10       |  |           |                                                   |           |           |           |                                                                                                    |           |           |  |  |  |
|                           |  |           |                                                   |           |           |           | 1 2 3 4 5 6 7 8 910                                                                                                    |           |           |  |  |  |
|                           |  |           |                                                   |           |           |           | <db1> <db1> <db1> <db1> <db1> <db1> <db1> <db1> <db1> <db1> <db1> <db1> <db1< td=""><td></td><td></td></db1<></db1></db1></db1></db1></db1></db1></db1></db1></db1></db1></db1></db1> |           |           |  |  |  |
|                           |  |           |                                                   |           |           |           | 1 20000 16125 80213 90236 54645 74375 11232 12238 28028 78743                                                                                                    |           |           |  |  |  |
|                           |  |           |                                                   |           |           |           | 2 52890 97405 15966 16372 90532 98527 87981 49505 75231                                                                                                    |           | <b>NA</b> |  |  |  |
|                           |  |           | 3 27000 11308 68790 98749 25418 32189 38754 76251 |           |           |           |                                                                                                    | <b>NA</b> | <b>NA</b> |  |  |  |
|                           |  |           | 4 85012 68949 89350 28549 64399 80902 53758       |           |           |           | <b>NA</b>                                                                                                    | <b>NA</b> | <b>NA</b> |  |  |  |
|                           |  |           | 5 17812 43795 20986 19066 65863 87435             |           |           | <b>NA</b> | <b>NA</b>                                                                                                    | <b>NA</b> | <b>NA</b> |  |  |  |
|                           |  |           | 6 86467 58131 20998 64356 89437 NA                |           |           | NА        | <b>NA</b>                                                                                                    | <b>NA</b> | <b>NA</b> |  |  |  |
| 7 18090 13267 89203 81695 |  |           |                                                   | <b>NA</b> | NA.       | NА        | <b>NA</b>                                                                                                    | <b>NA</b> | <b>NA</b> |  |  |  |
| 8 56080 30280 11283       |  |           | <b>NA</b>                                         | <b>NA</b> | ΝA        | ΝA        | <b>NA</b>                                                                                                    | NA        | <b>NA</b> |  |  |  |
| 9 10300 16125 NA          |  |           | <b>NA</b>                                         | <b>NA</b> | <b>ΝΑ</b> | NА        | <b>NA</b>                                                                                                    | <b>NA</b> | <b>NA</b> |  |  |  |
| 10 59043 NA               |  | <b>NA</b> | <b>NA</b>                                         | <b>NA</b> | NА        | NА        | <b>NA</b>                                                                                                    | <b>NA</b> | <b>NA</b> |  |  |  |
|                           |  |           |                                                   |           |           |           |                                                                                                    |           |           |  |  |  |

Gambar 3. *Output* Data *Dummy*

Setelah berhasil meng-*input* data *dummy* ke dalam RStudio, maka selanjutnya dilakukan perhitungan *Chain Ladder* menggunakan *function* clm() yang dalam hal ini disimpan dalam variabel bernala "CL". *Output*-nya berupa sebuah tabel yang menunjukkan hasil akhir dari *Run-Off Triangle Chain Ladder* beserta *Development Factor* yang digunakan. Untuk memberikan *output* berupa *Run-Off Triangle Chain Ladder* dapat memberikan perintah **CL\$triangle.hat** sedangkan untuk menampilkan Development Factor dapat digunakan perintah **CL\$Fj**.

Selanjutnya, Cadangan Klaim dihitung setiap tahunnya dengan menggunakan rumus Estimasi Cadangan Klaim sehingga didapatkan Estimasi Cadangan Klaim tahun pertama hingga tahun kesembilan yang dapat dilihat pada Gambar 4. Perhitungan Estimasi Cadangan Klaim Total dapat dilihat pada Gambar 5 sedangkan hasil nilai Estimasi Cadangan Klaim Metode *Chain Ladder* dengan RStudio dapat dilihat pada Gambar 6.

```
> CLM.1 = CLM[10,2]+CLM[9,3]+CLM[8,4]+CLM[7,5]+CLM[6,6]+CLM[5,7]+CLM[4,8]+CLM[3,9]+CLM[2,10]
> CLM.2 = CLM[10,3]+CLM[9,4]+CLM[8,5]+CLM[7,6]+CLM[6,7]+CLM[5,8]+CLM[4,9]+CLM[3,10]
> CLM.3 = CLM[10,4]+CLM[9,5]+CLM[8,6]+CLM[7,7]+CLM[6,8]+CLM[5,9]+CLM[4,10]<br>> CLM.4 = CLM[10,5]+CLM[9,6]+CLM[8,7]+CLM[7,7]+CLM[6,8]+CLM[5,9]+CLM[4,10]<br>> CLM.5 = CLM[10,6]+CLM[9,7]+CLM[8,8]+CLM[7,9]+CLM[6,10]<br>> CLM.6 = CLM[
> CLM.7 = CLM[10,8]+CLM[9,9]+CLM[8,10]
> CLM.8 = CLM[10,9]+CLM[9,10]
> CLM.9 = CLM[10,10]> |
```
#### Gambar 4. Perhitungan Estimasi Cadangan Klaim Setiap Tahun

```
> Reserves = C(CLM.1,CLM.2,CLM.3,CLM.4,CLM.5,CLM.6,CLM.7,CLM.8,CLM.9)
> CadanganKlaim = data.frame(row.names = c(1:9,"Total"), Reserves = c(Reserves,sum(Reserves)))
```
Gambar 5. Perhitungan Estimasi Cadangan Klaim Total

```
> CadanganKlaim
           Reserves
\mathbf{1}527514.78
\overline{z}447197.29
\overline{3}409694.46
4
          323322.60
\overline{5}318399.37
6
          210519.37
\overline{7}144590.17
8
           94713.34
\Omega125967.84
Total 2601919.22
\geq
```
Gambar 6. Nilai Estimasi Cadangan Klaim Metode *Chain Ladder* dengan RStudio

### **5. Kesimpulan Dan Saran**

Hasil perhitungan Cadangan Klaim Metode *Chain Ladder* menggunakan Microsoft Excel dan RStudio memiliki nilai yang sama besar. Dari segi efisiensi dapat dilihat bahwa keduanya memiliki cara pengerjaan yang cukup kompleks, tetapi terlihat bahwa perhitungan Cadangan Klaim Metode *Chain Ladder* menggunakan RStudio lebih sedikit langkah-langkahnya dibandingkan dengan perhitungan Cadangan Klaim Metode *Chain Ladder* menggunakan *Microsoft Excel*. Salah satunya adalah pada tahapan perhitungan *Run-Off Triangle Incremental* hingga mendapatkan *Run-Off Triangle Chain Ladder*, perhitungan Cadangan Klaim Metode *Chain Ladder* menggunakan *Microsoft Excel*  menggunakan hingga 4 (empat) tabel *Run-Off Triangle*, sedangkan perhitungan Cadangan Klaim Metode *Chain Ladder* menggunakan RStudio hanya menggunakan 1 (satu) *function* untuk mendapatkan *Run-Off Triangle Chain Ladder*. Oleh karena itu, dari sisi kecepatan, RStudio lebih unggul dibandingkan dengan Microsoft Excel. Dalam pengaplikasiannya pada dunia kerja maupun studi, perguruan tinggi/perusahaan/ individu dapat menggunakan RStudio untuk kepraktisan dalam mencari Cadangan Klaim Metode *Chain Ladder*.

## **Daftar Pustaka**

[1] C. M. Annur, "Perusahaan Asuransi di Indonesia Menurun Drastis pada 2022," *Katadata*, 2021. https://databoks.katadata.co.id/datapublish/ 2021/05/12/perusahaan-asuransi-diindonesia-menurun-drastis-pada-2020 (accessed Oct. 22, 2022).

- [2] Y. Hikmah and H. H. Khuzaimah, "Perhitungan Cadangan Premi Asuransi Jiwa dengan Metode Gross Premium Valuation (GPV)," *J. Adm. Bisnis Terap.*, vol. 1, no. 2, pp. 61–69, 2019, doi: https://doi.org/10.7454/jabt.v1i2.49.
- [3] Otoritas Jasa Keuangan (OJK), *Peraturan Otoritas Jasa Keuangan Nomor 71/POJK.05/2016 tentang Kesehatan Keuangan Perusahaan Asuransi dan Perusahaan Reasuransi*. Indonesia, 2016.
- [4] A. Prastiwi, "Estimasi Cadangan Klaim Incurred But Not Reported (IBNR) Menggunakan Metode Chain-Ladder dan Pendekatan Over-Dispersed Poisson," Universitas Islam Indonesia, 2018.
- [5] E. H. Marbun, "Analisis Estimasi Cadangan Klaim IBNR (Incurred But Not Reported) untuk Produk Asuransi Kesehatan dengan Metode Klasik Chain Ladder dan Bonrhuetter-Ferguson (Studi Kasus PT. Asuransi GHI)," Universitas Indonesia, 2016.
- [6] L. R. Handayani and D. C. Lesmana, "Pendugaan Cadangan Klaim Asuransi dengan Metode Stochastic Chain Ladder," IPB University, 2017.
- [7] L. B. A. Pratama, "Perhitungan Cadangan Klaim dengan Menggunakan Metode Chain-Ladder dan Munich Chain-Ladder,"

Universitas Islam Indonesia, 2020.

- [8] R. Amini and Y. Hikmah, "Estimasi Cadangan Klaim IBNR Menggunakan Metode Chain-Ladder dan Bornhuetter-Ferguson pada Produk Indemnity di PT. XYZ," *MAP J.*, vol. 4, no. 1, pp. 50–59, 2022, doi: 10.15548/map.v4i1.4203.
- [9] R-Tools Technology Inc., "User's Manual R-Studio," 2022. [Online]. Available: https://www.rstudio.com/downloads/Recovery\_Manual. pdf.
- [10] Irmayani and N. A. Rahmawati, "Estimasi Peluang Kemunculan Klaim pada Perusahaan Asuransi Kecelakaan Melalui Pemodelan Point Process," *Pros. Semin. Nas.*, vol. 2, no. 1, pp. 762–767, 2016.
- [11] I. G. C. D. Saputra, S. Nurrohmah, and S. F. Sari, "Claim Reserving Prediction with Bornhuetter-Ferguson Method," *J. Phys. Conf. Ser.*, vol. 1725, no. 2021, pp. 1–6, 2021, doi: 10.1088/1742- 6596/1725/1/012102.
- [12] M. Rahmawati, I. Darti, and Marjono,

"Pencadangan Klaim IBNR dengan Pendekatan Distribusi Keluarge Tweedie pada Generalized Linear Model," *Limits*, vol. 16, no. 1, pp. 11–25, 2019.

- [13] R. Brown and L. Gottlieb, *Introducing to Ratemaking and Loss Reserving for Property and Casualty Insurance*. 2007.
- [14] I. Badounas and G. Pitselis, "Loss" Reserving Estimation with Correlated Run-Off Triangles in a Quantile Longitudinal Model," *Risks*, vol. 8, no. 14, pp. 1–26, 2020, doi: 10.3390/risks8010014.
- [15] E. Emeliana, L. Noviyanti, and A. Z. Soleh, "No Title," in *Seminar Statistika FMIPA UNPAD*, 2017, pp. 314–319.
- [16] Advernesia, "Pengertian Microsoft Excel dan Fungsinya," 2021. https://www.advernesia.com/blog/microsof t-excel/microsoft-excel-adalah/ (accessed Oct. 22, 2022).
- [17] P. U. Gio and A. R. Effendie, *Belajar Bahasa Pemrograman R*. Medan: USU Press, 2017.